### **STARTING OUT WI Visual Basic<sup>®</sup>** 2010

**fifth edition** 

**Tony Gaddis Kip Irvine** 

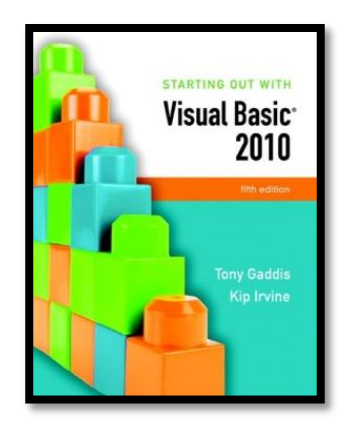

### Chapter 9

#### Files, Printing, and Structures

**Addison Wesley**  is an imprint of

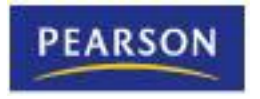

© 2011 Pearson Addison-Wesley. All rights reserved.

### Introduction

- In this chapter you will learn how to:
	- Save data to sequential text files
	- Read data from the files back into the application
	- Use the OpenFileDialog, SaveFileDialog, ColorDialog, and FontDialog controls
		- For opening and saving files and for selecting colors and fonts with standard Windows dialog boxes
	- Use the PrintDocument control
		- To print reports from your application
	- Package units of data together into structures

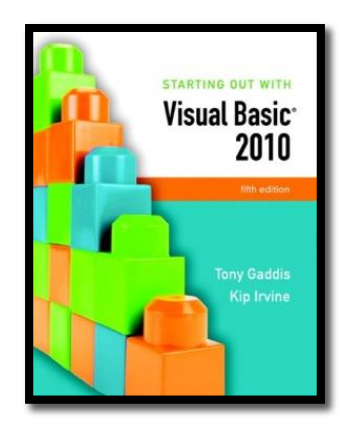

#### Section 9.1

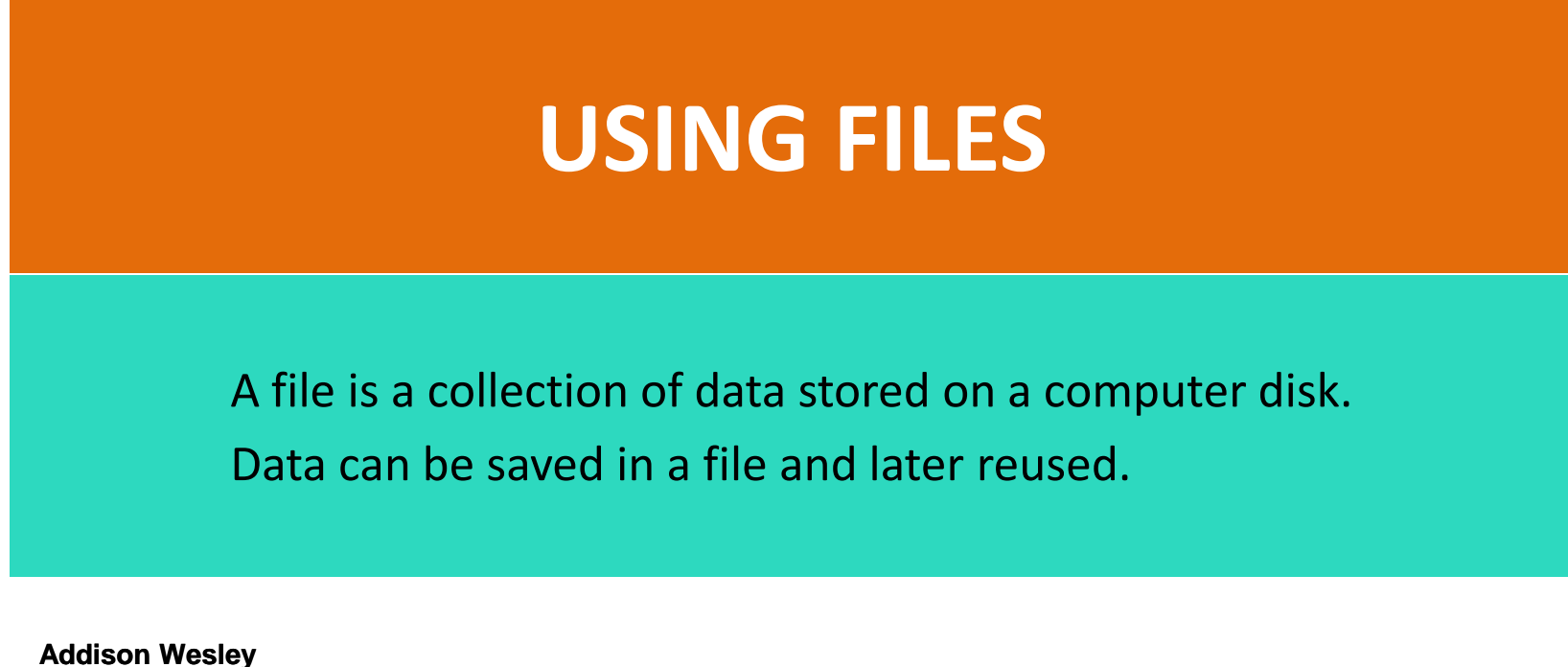

is an imprint of

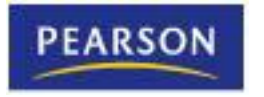

© 2011 Pearson Addison-Wesley. All rights reserved.

### Data Can be Stored in a File

- Thus far, all of our data has been stored in controls and variables existing in RAM
- This data disappears once the program stops running
- If data is stored in a **file** on a computer disk, it can be retrieved and used at a later time

### The Process of Using a File

- The following steps must be taken when a file is used by an application:
	- 1. The file must be opened; If it does not yet exist, it must be created
	- 2. Data is written to the file or read from the file
	- 3. When the application is finished using the file, the file is closed

### Output File

• An **output file** is a file into which a program writes data

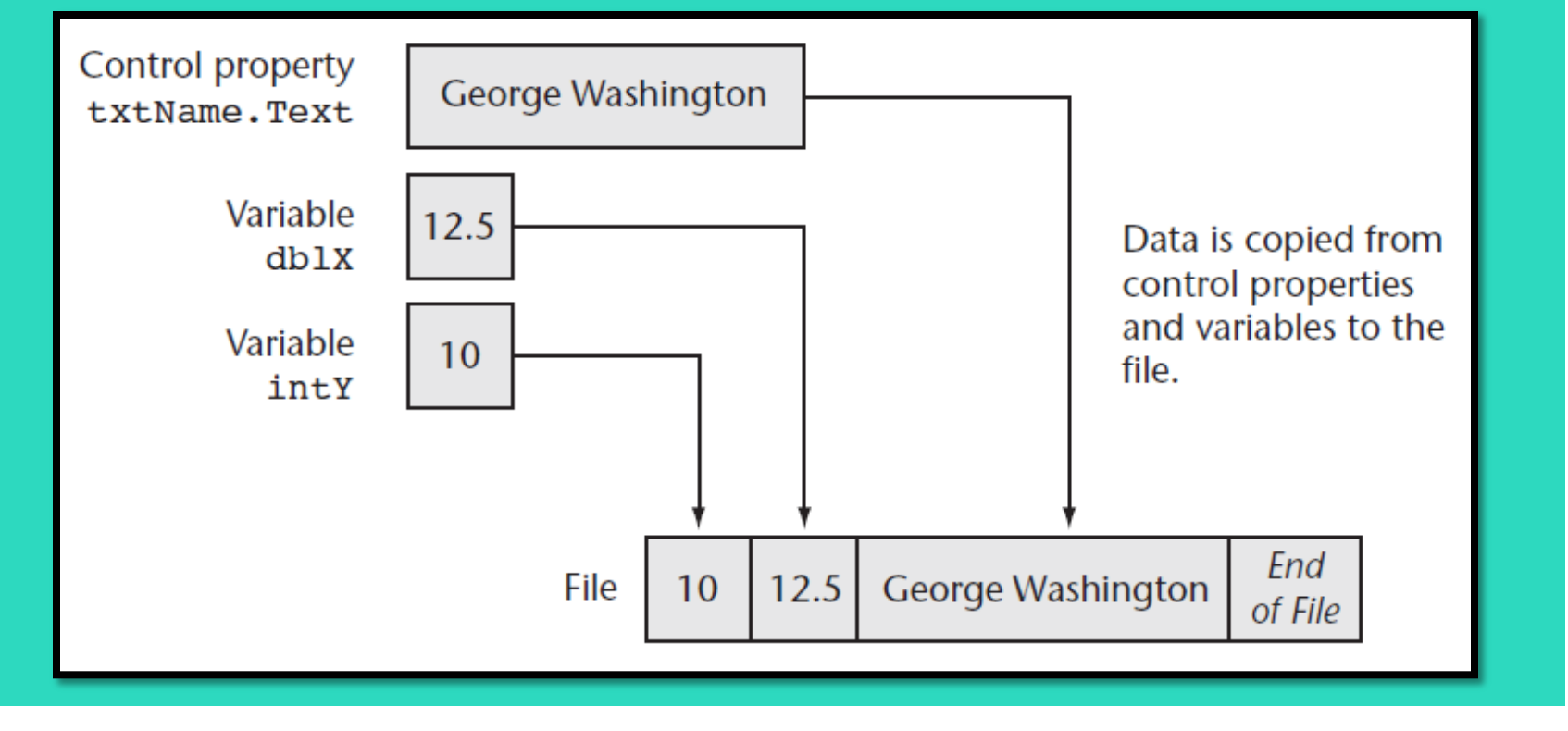

### Input File

• An **input file** is a file from which a program reads data

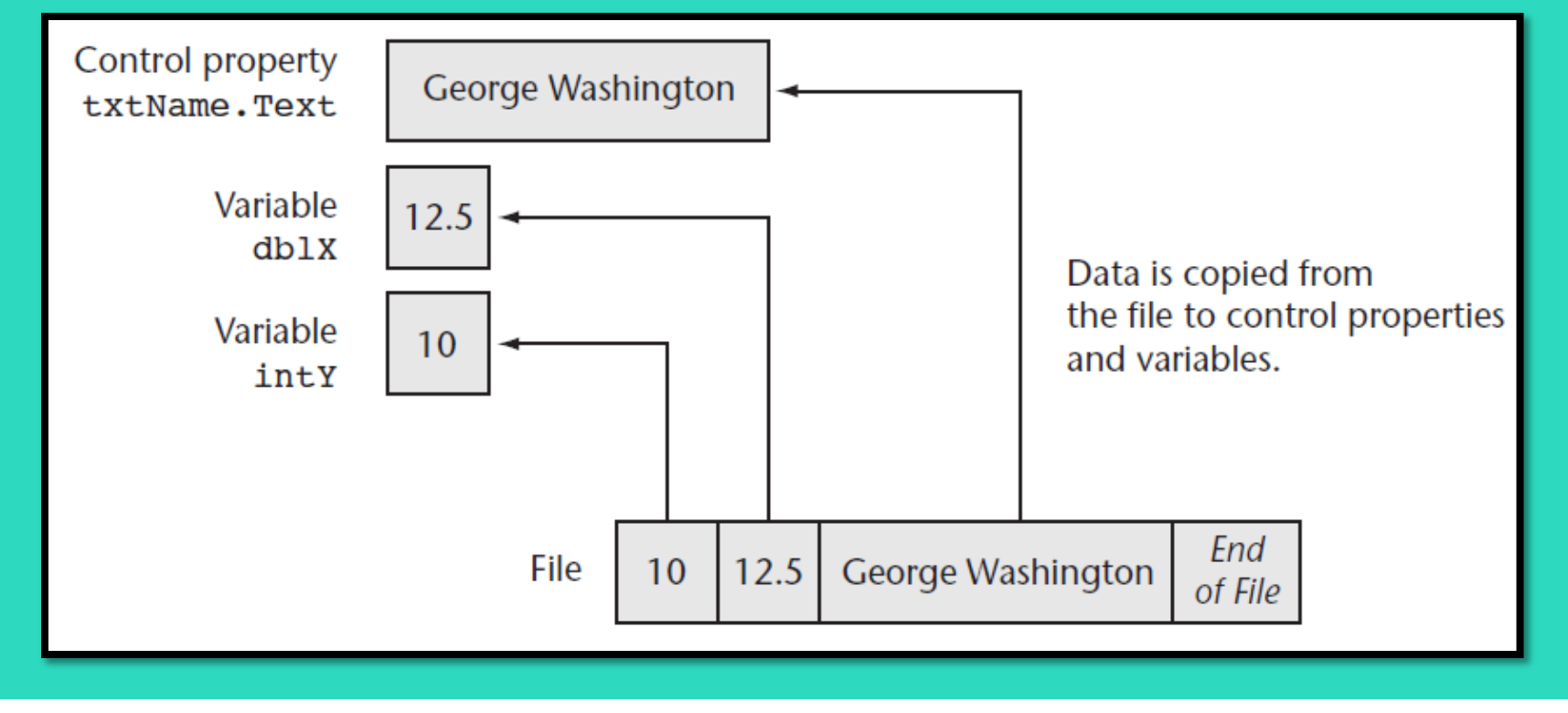

# File Types

- There are two types of files:
	- Text
	- Binary
- A **text file** contains plain text and may be opened in a text editor such as Windows Notepad
- **Binary files** contain pure binary data and cannot usually be viewed with a text editor

## File Access Methods

- There are two methods of accessing Files:
	- Sequential-access
	- Random-access
- A **sequential-access** file is like a stream of data that must be read from beginning to end
- A **random-access** file may be accessed in any order

#### Writing to Files with **StreamWriter** Objects

- Two basic ways to open a file for writing
	- Create a new file
	- Open an existing file and append data to it
- A **StreamWriter object** performs the actual writing to the file
- Two required steps:
	- Declare a **StreamWriter** variable
	- Call either **File.CreateText** or **File.AppendText** and assign its return value to the **StreamWriter** variable

#### Using the **Imports** Statement for the **StreamWriter** Classes

- To make the **StreamWriter classes** available to your program
	- Insert the following **Imports** statement at the top of your form's code file:

### **Imports System.IO**

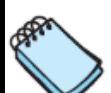

NOTE: It is possible to omit the Imports System. IO statement, but then every reference to the StreamWriter class must use its fully qualified name, which is System. IO. StreamWriter.

# Creating a Text File

• Declare a **StreamWriter** variable using the following general format:

**Dim** *ObjectVar As StreamWriter*

- *ObjectVar* is the name of the object variable
- You may use **Private** or **Public** in place of **Dim**
	- At the class-level or module-level
- Here's an example:

#### **Dim phoneFile As StreamWriter**

# Creating a Text File

- Next, call the **File.CreateText method**, passing the name of a file
- For example:

**phoneFile = File.CreateText("phonelist.txt")**

– Notice the return value from **File.CreateText** is assigned to the **StreamWriter** variable named **phoneFile**

### File Paths

- The filename that you pass to the **File.CreateText** method
	- Can be a complete file path with drive letter "C:\data\vbfiles\phonelist.txt"
	- Refer to a file in the default drive root directory "\phonelist.txt"
	- Include no path information at all "phonelist.txt"
- If no path information specified – The **\bin\Debug** folder of the current project is used

#### Opening an Existing File and Appending Data to It

- If a text file already exists, you may want to add more data to the end of the file
	- This is called *appending* the file
- First, declare a **StreamWriter** variable
- Then call the **File.AppendText** method, passing the name of an existing file
	- If the file does not exit it will be created
- For example:

**phoneFile = File.AppendText("phonelist.txt")**

# Writing Data to a File

- The **WriteLine method** of the **StreamWriter** class writes a line of data to a file using the following general format: *ObjectVar.WriteLine(Data)*
	- *ObjectVar* is the name of the **StreamWriter** object variable
	- *Data* represents constants or variables whose contents will be written to the file
		- Calling the method without the *Data* argument writes a blank line to the file
- The **WriteLine** method writes the data to the file and then writes a newline character immediately after the data
	- A **newline character** is an invisible character that separates text by breaking it into another line when displayed on the screen

### Writing Data to a File

#### • The following writes three students' first names and scores to a file:

**' Write data to the file. studentFile.WriteLine("Jim") studentFile.WriteLine(95) studentFile.WriteLine("Karen") studentFile.WriteLine(98) studentFile.WriteLine("Bob") studentFile.WriteLine(82)**

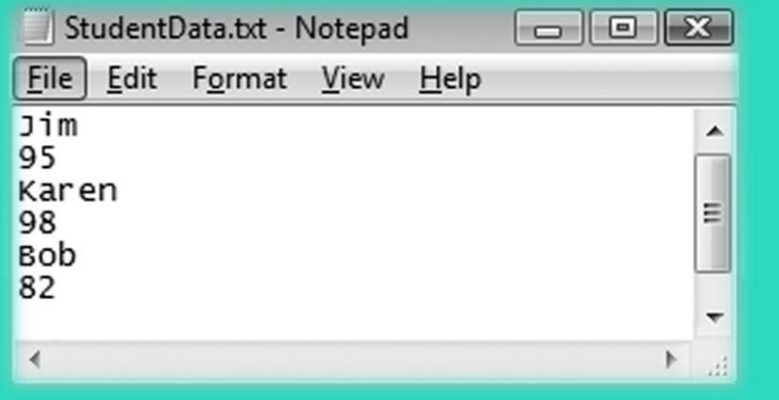

**Jim***<newline>***95***<newline>***Karen***<newline>***98***<newline>***Bob***<newline>***82***<newline>*

- In addition to separating the contents of a file into lines, the newline character also serves as a delimiter
	- A **delimiter** is an item that separates other items
	- Data must be separated in order for it to be read from a file

# The **Write** Method

- The **Write method** is a member of the **StreamWriter** class that writes an item of data without writing a newline character using the following general format: *ObjectVar.Write(Data)*
	- *ObjectVar* is the name of a **StreamWriter** object
	- *Data* represents the contents of a constant or variable that is written to the file
	- Writes data to a file without terminating the line with a newline character
		- A blank space or comma could be used to provide a delimiter between data items

### Closing a File

• The **StreamWriter** class has a method named **Close** that closes a file using the following general format:

#### *ObjectVar.Close()*

- *ObjectVar* is the **StreamWriter** object variable you want to close
	- The following statement closes a **StreamWriter** object variable named **salesFile**:

#### **salesFile.Close()**

- The **Close method**
	- Writes any unsaved information remaining in the file **buffer**
	- Releases memory allocated by the **StreamWriter** object
- Tutorial 9-1 examines an application that writes data to a file

# Appending a File

- When we **append** a file
	- –We write new data immediately following existing data in the file
- If an existing file is opened with the **AppendText** method
	- –Data written to the file is appended to the file's existing data
	- If the file does not exit, it is created

# Appending a File Example

#### • The following example:

Opens a file in append mode and writes additional data to the file

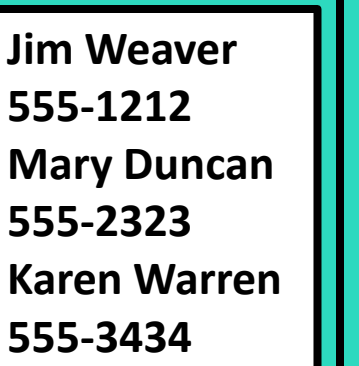

**' Declare an object variable Dim friendFile As StreamWriter** *Before After*

> **' Open the file. friendFile = File.AppendText("MyFriends.txt")**

**' Write the data. friendFile.WriteLine("Bill Johnson") friendFile.WriteLine("555–4545")**

**' Close the file. friendFile.Close()**

**Jim Weaver 555-1212 Mary Duncan 555-2323 Karen Warren 555-3434 Bill Johnson 555-4545**

#### Reading Files with **StreamReader** Objects

- A **StreamReader object** reads data from a sequential text file
	- A **StreamReader** object is an instance of the **StreamReader** class
- The **StreamReader class** provides methods for reading data from a file
- Create a **StreamReader** object variable using the following general format:

#### **Dim** *ObjectVar As StreamReader*

- *ObjectVar* is the name of the object variable
	- You may use **Private** or **Public** in place of **Dim**

– At the class-level or module-level

#### Reading Files with **StreamReader** Objects

• The **File.OpenText method** opens a file and stores the address of the **StreamReader** object variable using the following general format:

#### **File.OpenText(***Filename)*

- *Filename* is a string or a string variable specifying the path and/or name of the file to open
	- For example:

**Dim customerFile As StreamReader customerFile = File.OpenText("customers.txt")**

- To make the **StreamReader** classes available
	- Write the following **Imports** statement at the top of your code file: **Imports System.IO**

# Reading Data from a File

• The **ReadLine method** in the **StreamReader** class reads a line of data from a file using the following general format:

#### *ObjectVar.ReadLine()*

- *ObjectVar* is the name of a **StreamReader** object variable
- The method reads a line from the file associated with *ObjectVar* and returns the data as a string
	- For example, the following statement reads a line from the file and stores it in the variable:

#### **strCustomerName = customerFile.ReadLine()**

# Reading Data from a File

- Data is read from a file in a forward-only direction
- When the file is opened
	- Its **read position** is set to the first item in the file
- As data is read
	- The read position advances through the file

#### **Dim textFile As StreamReader textFile = File.OpenText("Quotation.txt")**

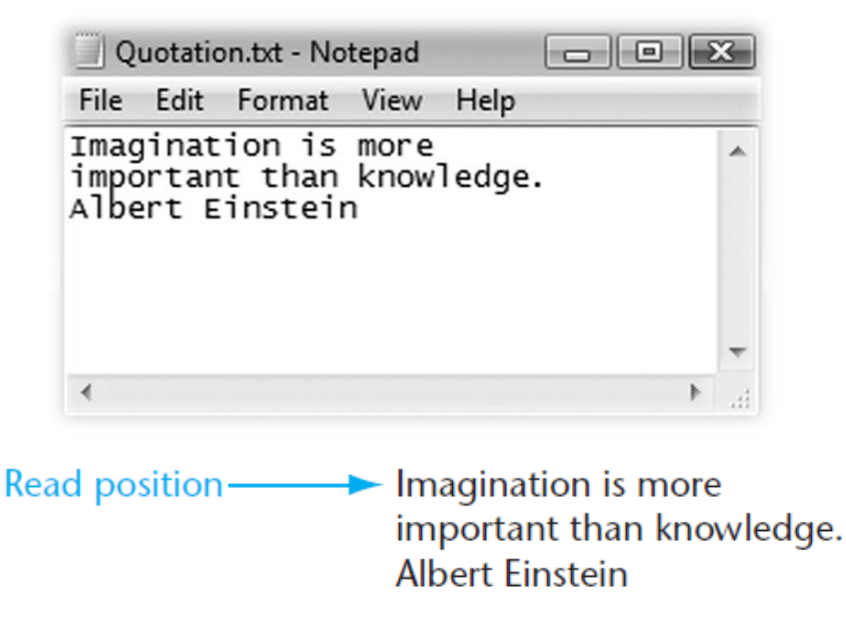

#### **strInput = textFile.ReadLine()**

Imagination is more  $\rightarrow$  important than knowledge. Read position-**Albert Einstein** 

# Closing the File

- The **StreamReader** class has a method named **Close** that closes an open **StreamReader** object using the following general format: *ObjectVar.Close()*
	- *ObjectVar* is the **StreamReader** object variable you want to close
		- The following statement closes a **StreamReader** object variable named **readFile**:

#### **readFile.Close()**

• In Tutorial 9-2, you complete an application that uses the **ReadLine** statement

### Determining Whether a File Exists

- To determine if a file exists before opening it, you can call the **File.Exists method** using the following general format: **File.Exists(***Filename)*
	- *Filename* is the name of a file, which may include the path
	- The method returns **True** if the files exists or **False** if the file does not exist

**If File.Exists(strFilename) Then ' Open the file. inputFile = File.OpenText(strFilename) Else MessageBox.Show(strFilename & " does not exist.") End If**

# Using **vbTab** to Align Display Items

#### • The predefined **vbTab** constant

- Moves the print position forward to the next even multiple of 8
- Can be used to align columns in displayed or printed output

**ListBox1.Items.Add("012345678901234567890") ListBox1.Items.Add("X" & vbTab & "X") ListBox1.Items.Add("XXXXXXXXXXXX" & vbTab & "X") ListBox1.Items.Add(vbTab & vbTab & "X")**

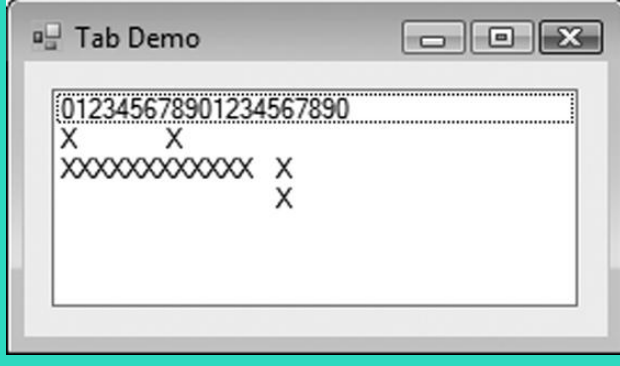

# Detecting the End of a File

- In many cases, the amount of data in a file is unknown
- Use the **Peek method** to determine when the end of the file has been reached
- Here is the general format:

#### *ObjectVar.Peek*

- *ObjectVar* is the name of a **StreamReader** object variable
- The method looks ahead in the file without moving the read position
- Returns the next character that will be read or **-1** if no more characters can be read

• The following example uses a **Do Until** loop and the **Peek** method to determine the end of the file:

**Dim scoresFile As StreamReader Dim strInput As String scoresFile = File.OpenText("Scores.txt") Do Until scoresFile.Peek = -1 strInput = scoresFile.ReadLine() lstResults.Items.Add(strInput) Loop scoresFile.Close()**

• Tutorial 9-3 examines an application that detects the end of a file

### Other **StreamReader** Methods

• The **Read method** reads only the next character from a file and returns the integer code for the character using the following general format:

#### *ObjectVar.Read*

- *ObjectVar* is the name of a **StreamReader** object
- Use the **Chr function** to convert the integer code to a character

**Dim textFile As StreamReader Dim strInput As String = String.Empty textFile = File.OpenText("names.txt") Do While textFile.Peek <> –1 strInput &= Chr(textFile.Read) Loop textFile.Close()**

### Other **StreamReader** Methods

• The **ReadToEnd method** reads and returns the entire contents of a file beginning at the current read position using the following general format:

#### *ObjectVar.ReadToEnd*

– *ObjectVar* is the name of a **StreamReader** object

**Dim textFile As StreamReader Dim strInput As String textFile = File.OpenText("names.txt") strInput = textFile.ReadToEnd() textFile.Close()**

### Working with Arrays and Files

• The contents of an array can easily be written to a file using a loop

> **Dim outputFile as StreamWriter outputFile = File.CreateText("Values.txt")**

**For intCount = 0 To (intValues.Length – 1) outputFile.WriteLine(intValues(intCount)) Next**

#### **outputFile.Close()**

### Working with Arrays and Files

And it is just as easy to read the contents of a file into an array using a loop

> **Dim inputFile as StreamReader inputFile = File.OpenText("Values.txt")**

**For intCount = 0 To (intValues.Length – 1) intValues(intCount) = CInt(inputFile.ReadLine()) Next**

#### **inputFile.Close()**

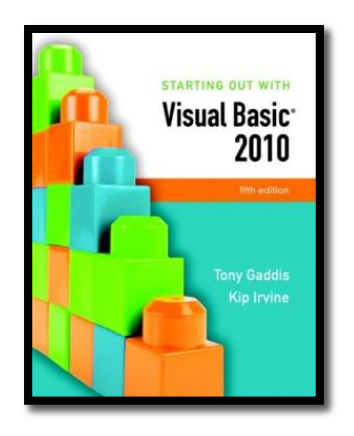

#### Section 9.2

#### **THE OPENFILEDIALOG, SAVEFILEDIALOG, FONTDIALOG, AND COLORDIALOG CONTROLS**

Visual Basic provides dialog controls that equip your applications with standard Windows dialog boxes for operations such as opening files, saving files, and selecting fonts and colors.

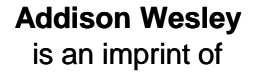

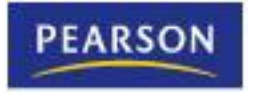

© 2011 Pearson Addison-Wesley. All rights reserved.

#### The OpenFileDialog and SaveFileDialog Controls

- Windows has a standard method of allowing a user to choose a file to open or save
- These methods let users browse for a file
	- The **OpenFileDialog control** and **SaveFileDialog control**  provide this capability in Visual Basic
- To use the OpenFileDialog control
	- Double click on the *OpenFileDialog* tool in the *Toolbox* under the *Dialogs* tab
	- Appears in component tray
	- Use **ofd** as standard prefix when naming
- SaveFileDialog is used in a similar way

# Displaying an Open Dialog Box

- Display control with the **ShowDialog** method *ControlName.ShowDialog()*
- Method returns a value indicating which dialog box button the user selects:
	- **Windows.Forms.DialogResult.OK** for the *OK* button
	- **Windows.Forms.DialogResult.Cancel** for the *Cancel* button
- For example:

```
If ofdOpenFile.ShowDialog() = Windows.Forms.DialogResult.OK Then
  MessageBox.Show(ofdOpenFile.FileName)
Else
```

```
MessageBox.Show("You selected no file.")
End If
```
# The Filter Property

- FileDialog controls have a **Filter property**
	- Limits files shown to specific file extensions
	- Specify filter description shown to user first
	- Then specify the filter itself
	- Pipe symbol (|) used as a delimiter
- Following Filter property lets user choose: – *Text files (\*.txt),* displays all .txt files

– *All files (\*.\*),* displays all file extensions

# Other OpenFileDialog Properties

- The **InitialDirectory property** is the initially displayed folder
- The **Title property** specifies the text on the title bar
	- The following example sets the Filter, InitialDirectory and Title properties:

```
' Configure the Open dialog box and display it.
With ofdOpenFile
  .Filter = "Text files (*.txt)|*.txt|All files (*.*)|*.*"
  .InitialDirectory = "C:\Data"
  .Title = "Select a File to Open"
  If.ShowDialog() = Windows.Forms.DialogResult.OK Then
    inputFile = File.OpenText(.Filename)
  End If
End With
```
# Open Dialog Box Example

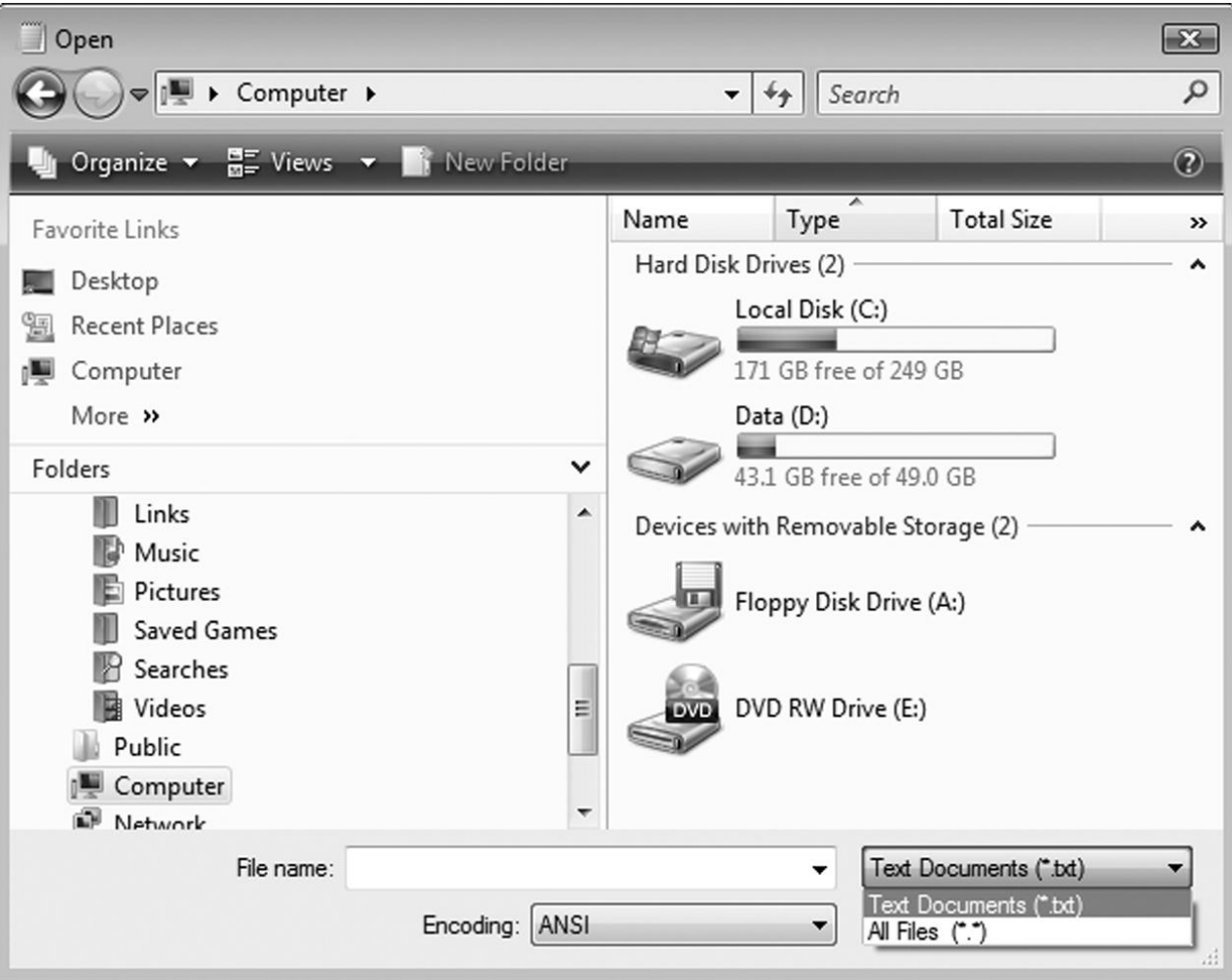

# The SaveFileDialog Control

- The *SaveFileDialog* uses the same methods: – **ShowDialog**
- The same properties:
	- Filter
	- InitialDirectory
	- Title
- And the same result constants:
	- **Windows.Forms.DialogResult.OK**
	- **Windows.Forms.DialogResult.Cancel**
- Tutorial 9-4 uses these controls in a text editor

### Windows *Save As* Dialog Box Example

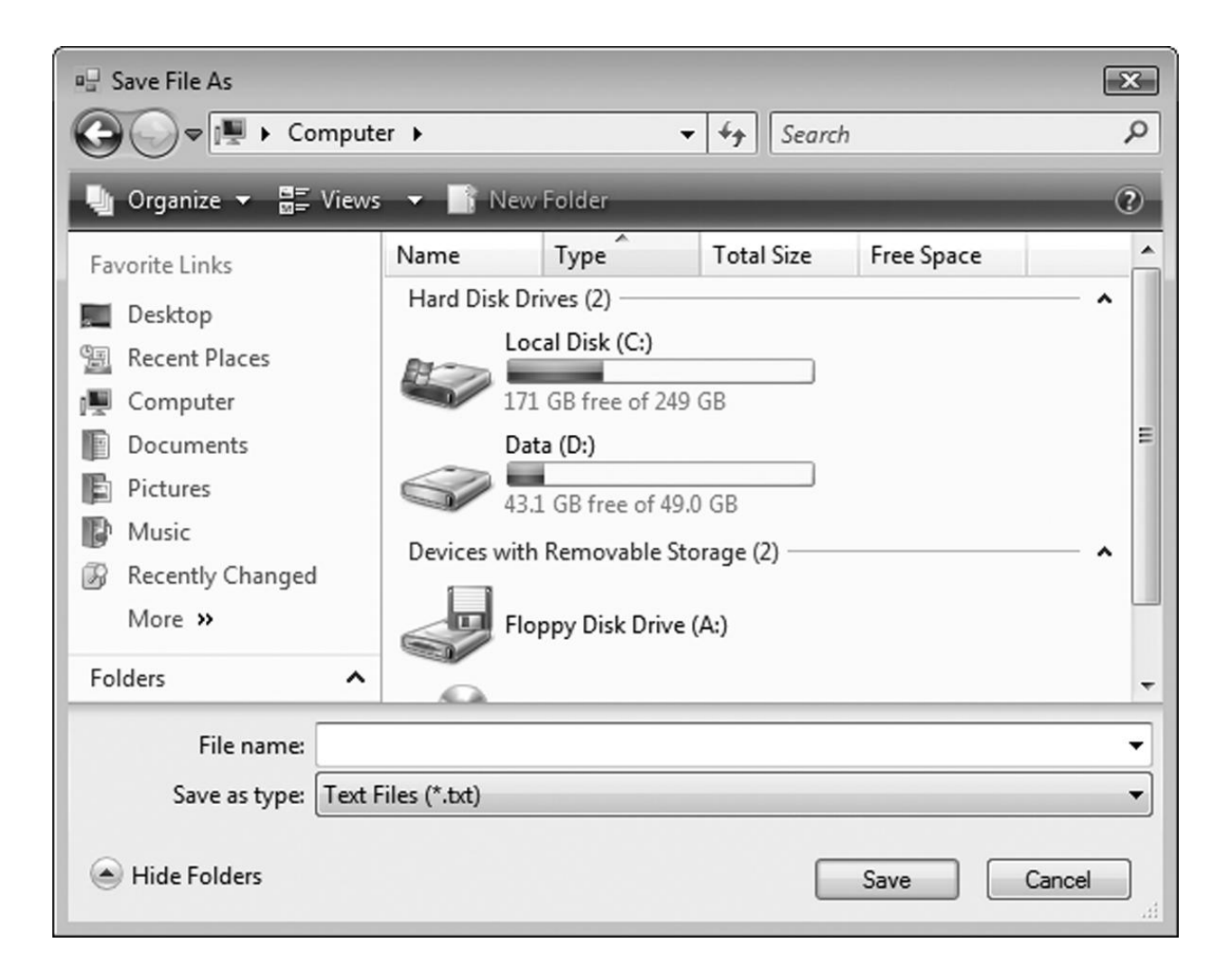

# The ColorDialog Control

- The **ColorDialog control** displays a standard Windows *Color* **Dialog box**
	- To place a ColorDialog control on a form
		- Double-click the *ColorDialog* icon in the *Dialogs* section of the *Toolbox*
		- Control appears in the component tray
		- Use the prefix **cd** when naming the control
	- To display a Color dialog box, call the **ShowDialog** method
		- Returns one of the following values
			- **Windows.Forms.DialogResult.OK**
			- **Windows.Forms.DiallogResult.Cancel**

# Windows *Color* Dialog Box Example

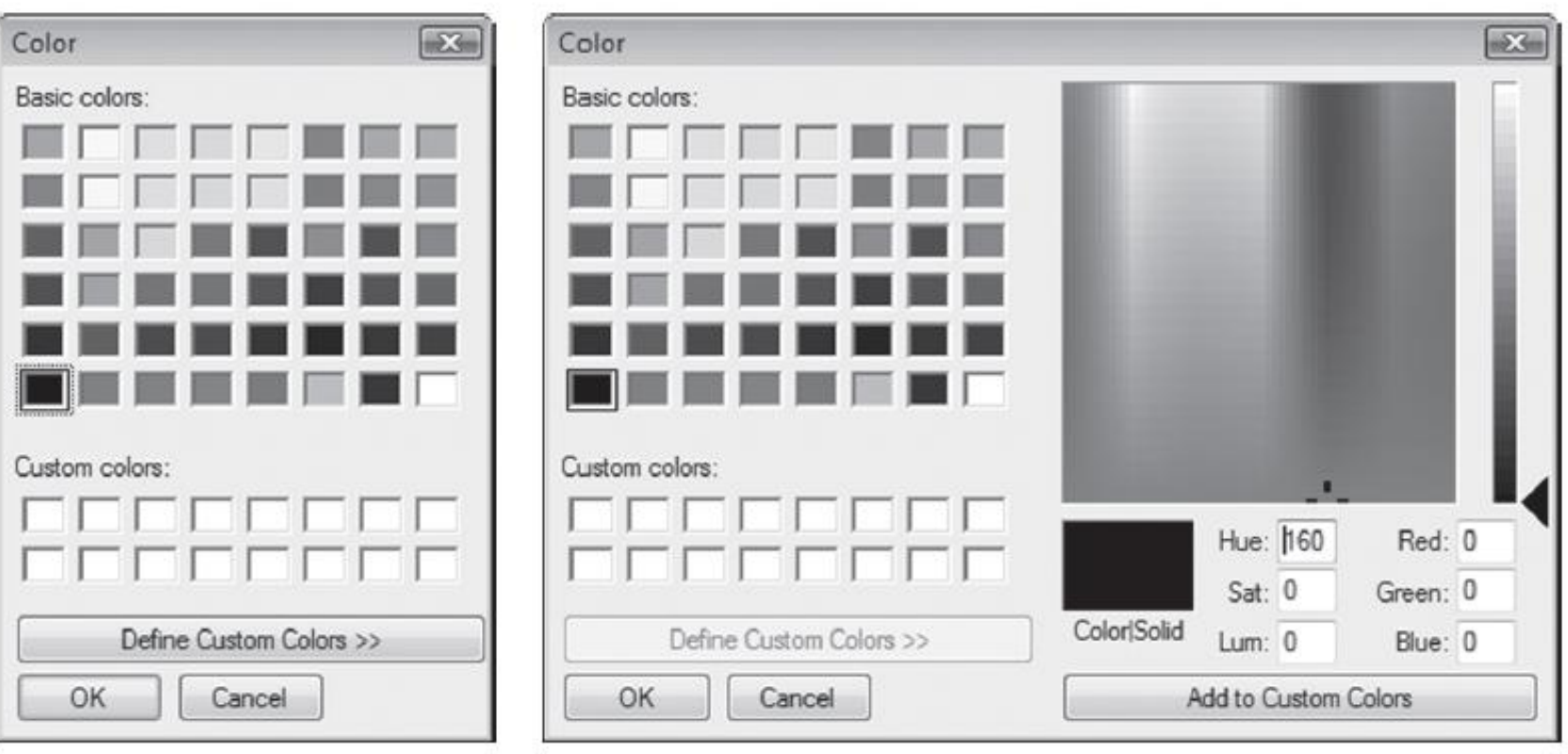

Color dialog box

Fully open Color dialog box

# The FontDialog Control

- The **FontDialog control** displays a standard Windows *Font* **Dialog box**
	- To place a FontDialog control on a form
		- Double-click the *FontDialog* icon in the *Dialogs* section of the *Toolbox*
		- Control appears in the component tray
		- Use the prefix **fd** when naming the control
	- To display a Color dialog box, call the **ShowDialog** method
		- Returns one of the following values
			- **Windows.Forms.DialogResult.OK**
			- **Windows.Forms.DiallogResult.Cancel**

## Windows *Font* Dialog Box Example

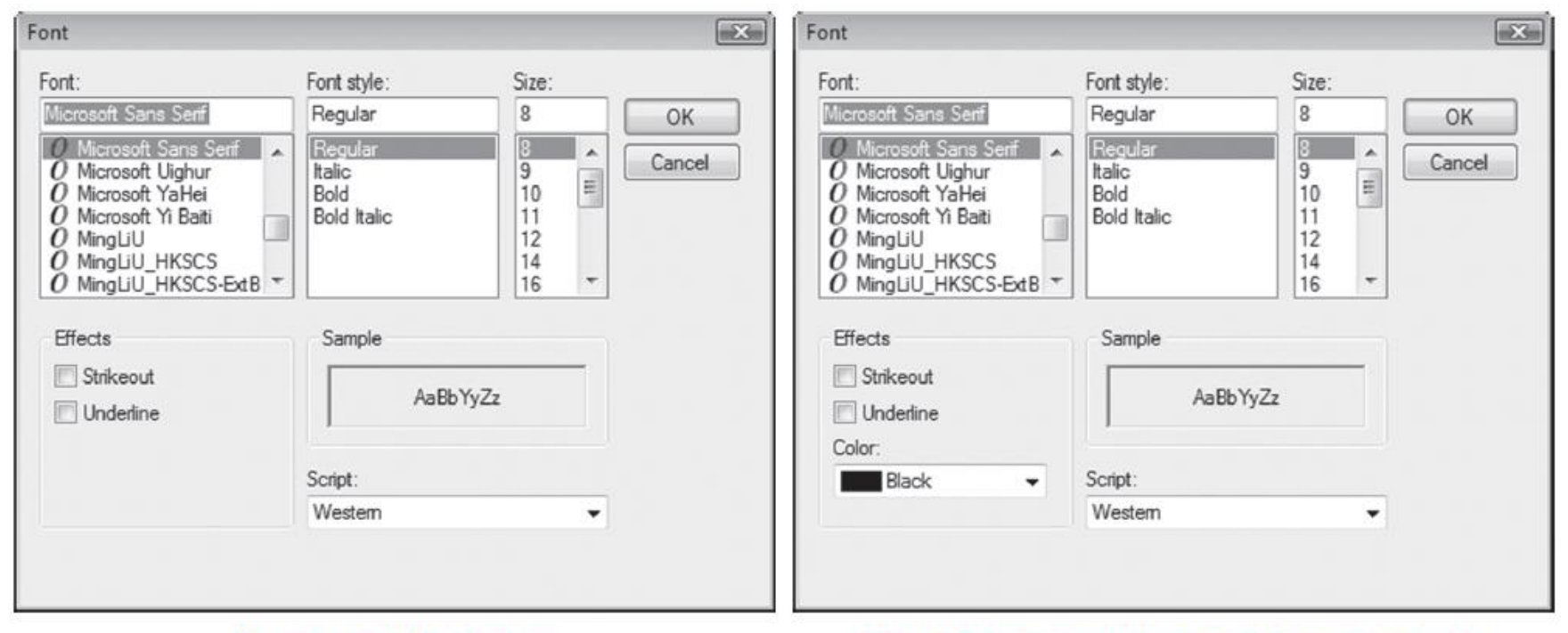

Default Font dialog box

Font dialog box with color choices displayed

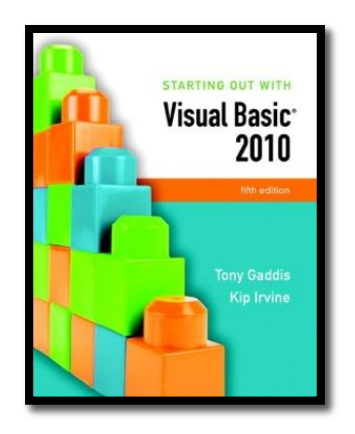

#### Section 9.3

### **THE PRINTDOCUMENT CONTROL**

The PrintDocument control allows you to send output to the printer.

**Addison Wesley**  is an imprint of

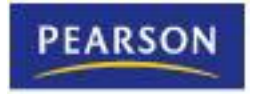

© 2011 Pearson Addison-Wesley. All rights reserved.

### The PrintDocument Control

- The **PrintDocument control** gives your application the ability to print output on the printer
	- To place a PrintDocument control on a form
		- Double-click the *PrintDocument* tool in the *Printing* section of the *Toolbox*
		- Appears in the component tray
		- Use the prefix **pd** when naming the control

#### The **Print** Method and the **PrintPage** Event

- The PrintDocument control has a **Print method** that starts the printing process using the following general format: *PrintDocumentControl.Print()*
	- When the method is called, it triggers a PrintPage event
	- You must write code in the event handler to initiate printing
- To create a PrintPage event handler code template:
	- Double-click the PrintDocument control in the component tray
	- The event handler code template appears in the *Code* window:

**Private Sub pdPrint\_PrintPage(...) Handles pdPrint.PrintPage**

#### **End Sub**

#### The **Print** Method and the **PrintPage** Event

- Inside the **PrintPage event hander**
	- You write code that sends text to the printer
		- Using a specified
			- Font
			- Color
			- Location

–With the **e.Graphics.DrawString** method

#### The **Print** Method and the **PrintPage** Event

• The **e.Graphics.DrawString** method uses the following general format:

**e.Graphics.DrawString(***String, New Font(FontName, Size, Style),*  **Brushes.Black***, HPos, VPos)*

- *String* is the string to be printed
- *FontName* is a string holding the name of the font to use
- *Size* is the size of the font in points
- *Style* is the font style (bold, italic, regular, strikeout, or underline)
- **Brushes.Black** specifies that the output should be printed in black
- *Hpos* is the horizontal position of the output, in points, from the left margin
- *Vpos* is the vertical position of the output, in points, from the top margin
- In Tutorial 9-5, you will modify the *Simple Text Editor* application from Tutorial 9-4 by adding a *Print* command to the *File* menu

# PrintPage Event Handler Example

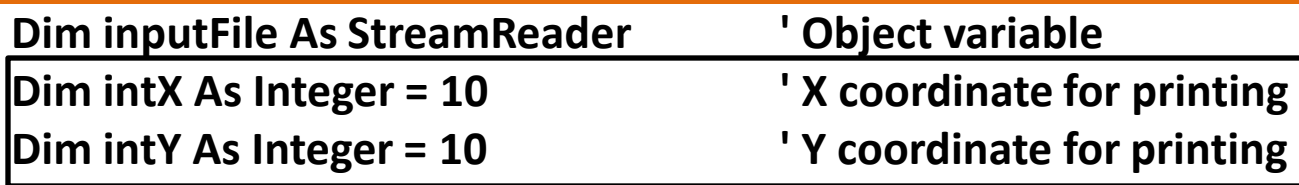

**' Open the file. inputFile = File.OpenText(strFilename)**

**' Read all the lines in the file.**

**Do While inputFile.Peek <> -1**

```
' Print a line from the file.
e.Graphics.DrawString(inputFile.ReadLine(), 
                        New Font ("Courier", 10, FontStyle.Regular), 
                        Brushes.Black, intX, intY)
' Add 12 to intY
intY += 12
```
**Loop**

#### **' Close the file. inputFile.Close()**

Copyright © 2011 Pearson Addison-Wesley

### Formatted Reports with **String.Format**

Reports typically contain the following sections:

- A **report header**
	- Printed first, contains general information such as
		- The name of the report
		- The date and time the report was printed
- The **report body**
	- Contains the report's data
		- Often formatted in columns
- An optional **report footer**
	- Contains the sum of one for more columns of data

### Printing Reports with Columnar Data

- Report data is typically printed in column format
- With each column having an appropriate header
- You can use Monospaced fonts to ensure that – Each character takes same amount of space – Columns will be aligned
- **String.Format** method is used to align data along column boundaries

#### Using **String.Format** to Align Data along Column Boundries

• The **String.Format** method can be used to align data along column boundaries using the following general format:

#### *String.Format(FormatString, Arg0, Arg1 [,...])*

- *FormatString* is a string containing the formatting specifications
- *Arg0* and *Arg1* are values to be formatted
- The *[,…]* notation indicates that more arguments may follow
- The method returns a string that contains the data
- Provided by the arguments (*Arg0*, *Arg1*, etc)
- Formatted with the specifications found in *FormatString*

#### The Format String

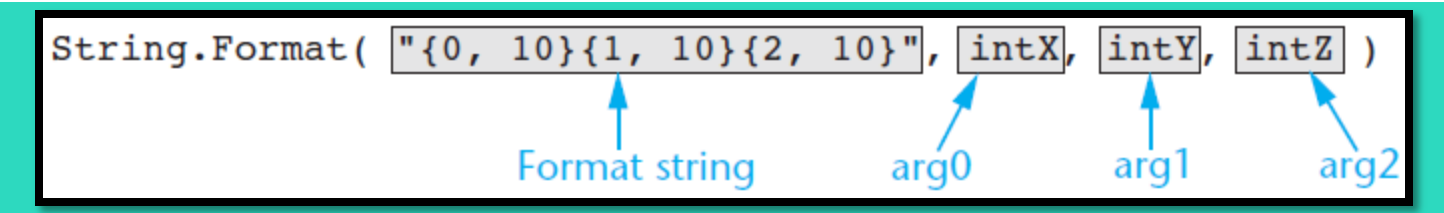

- Contains three sets of numbers inside curly braces
	- The first number in a set specifies the argument index number
		- **0** represents the index for **intX**
		- **1** represents the index for **intY**
		- **2** represents the index for **intZ**
	- The second number in a set is an absolute value that specifies the column width, in spaces, and the type of justification that will be used
		- A positive number specifies right justification
		- A negative number specifies left justification

#### Example Report Header and Column Headings

**Dim intCount As Integer ' Loop counter Dim decTotal As Decimal = 0 ' Accumulator Dim intVertPosition As Integer ' Vertical printing position**

**' Print the report header. e.Graphics.DrawString("Sales Report", New Font("Courier New", 12,FontStyle.Bold), Brushes.Black, 150, 10)**

**e.Graphics.DrawString("Date and Time: " & Now.ToString(), New Font("Courier New", 12, FontStyle.Bold), Brushes.Black, 10, 38)**

**' Print the column headings.**

**e.Graphics.DrawString(String.Format("{0, 20} {1, 20} ","NAME", "SALES"), New Font("Courier New", 12, FontStyle.Bold), Brushes.Black, 10, 66)**

#### Example Report Body and Footer

**' Print the body of the report. intVertPosition = 82**

```
For intCount = 0 To 4
```

```
e.Graphics.DrawString(String.Format("{0, 20} {1, 20}
```
**",strNames(intCount),decSales(intCount).ToString("c")), New Font("Courier New", 12, FontStyle.Regular), Brushes.Black, 10, intVertPosition)**

```
decTotal += decSales(intCount)
  intVertPosition += 14
Next
```
**' Print the report footer. e.Graphics.DrawString("Total Sales: " & decTotal.ToString("c"), New Font("Courier New", 12, FontStyle.Bold), Brushes.Black, 150, 165)**

### Example Report Output

Sales Report

Date and Time: 10/14/2010 11:12:34 AM

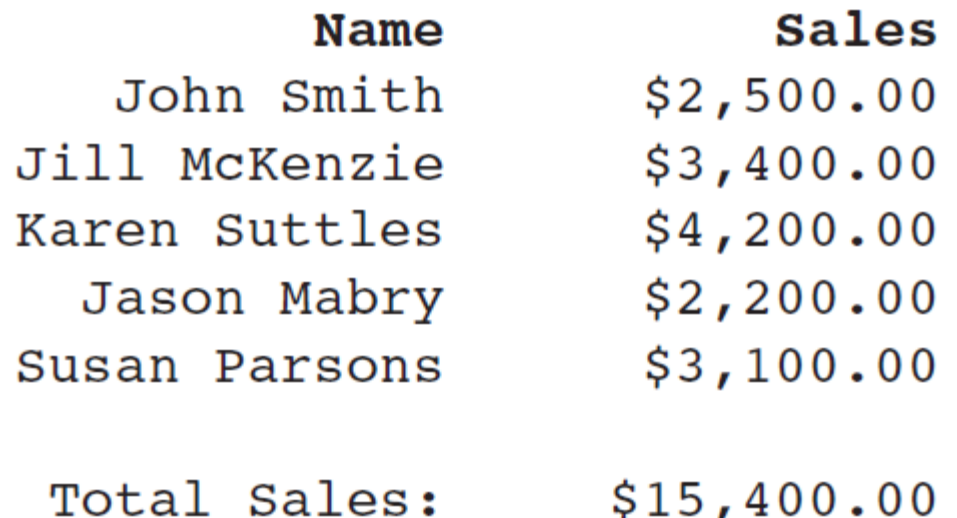

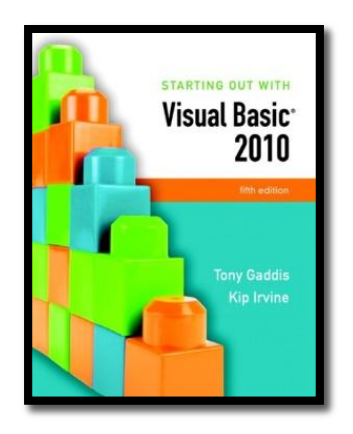

#### Section 9.4

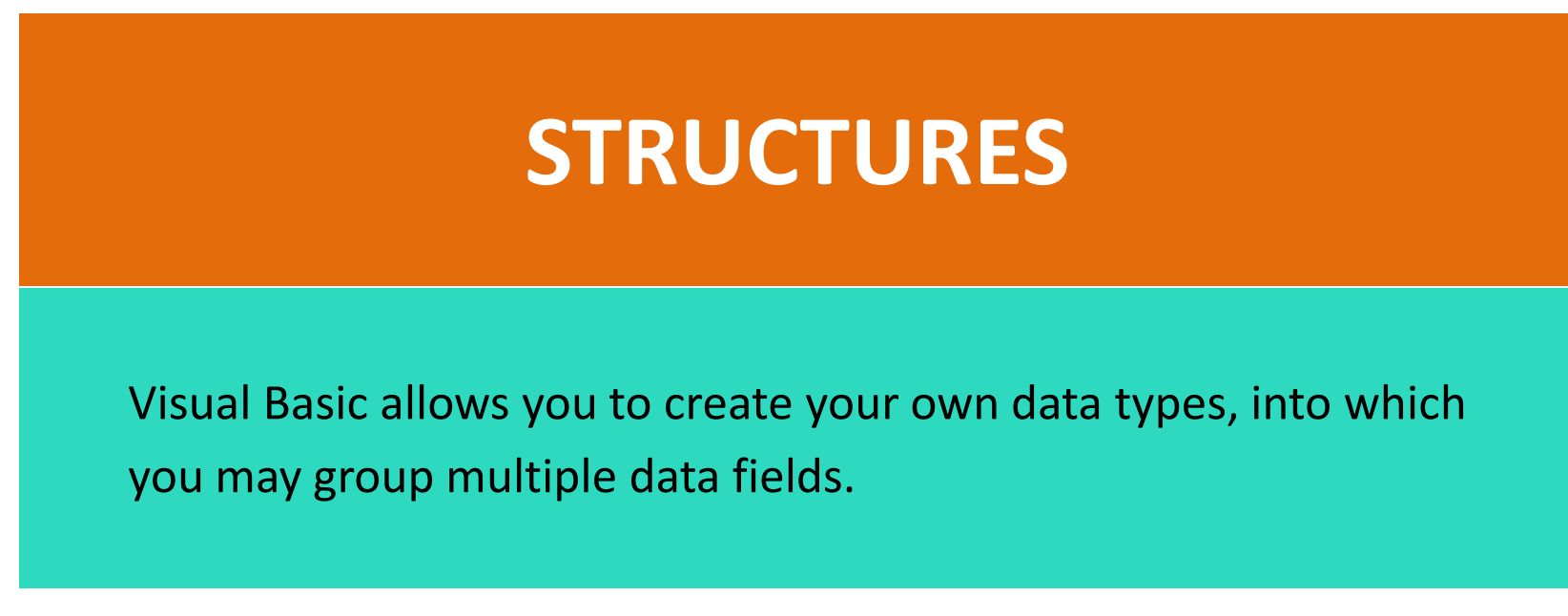

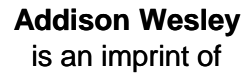

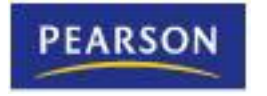

© 2011 Pearson Addison-Wesley. All rights reserved.

#### Arrays vs. Structures

- Arrays:
	- Multiple fields in one array
	- All of the same data type
	- Distinguished by a numerical index
- **Structures** 
	- Multiple fields in one structure
	- Can be of differing data types
	- Distinguished by a field name

### Creating a Structure

- A **structure** is a data type you can create that contains one or more variables known as fields
- You create a structure at the class or module-level with the **structure statement**:

**[***AccessSpecifier] Structure StructureName FieldDeclarations* **End Structure**

– For example:

**Structure EmpPayData Dim intEmpNumber As Integer Dim strFirstName As String Dim strLastName As String Dim dblHours As Double Dim decPayRate As Decimal Dim decGrossPay As Decimal End Structure**

### Declaring a Structure

#### **Dim deptHead As EmpPayData**

#### *Access each field with the dot operator*

dept Head variable

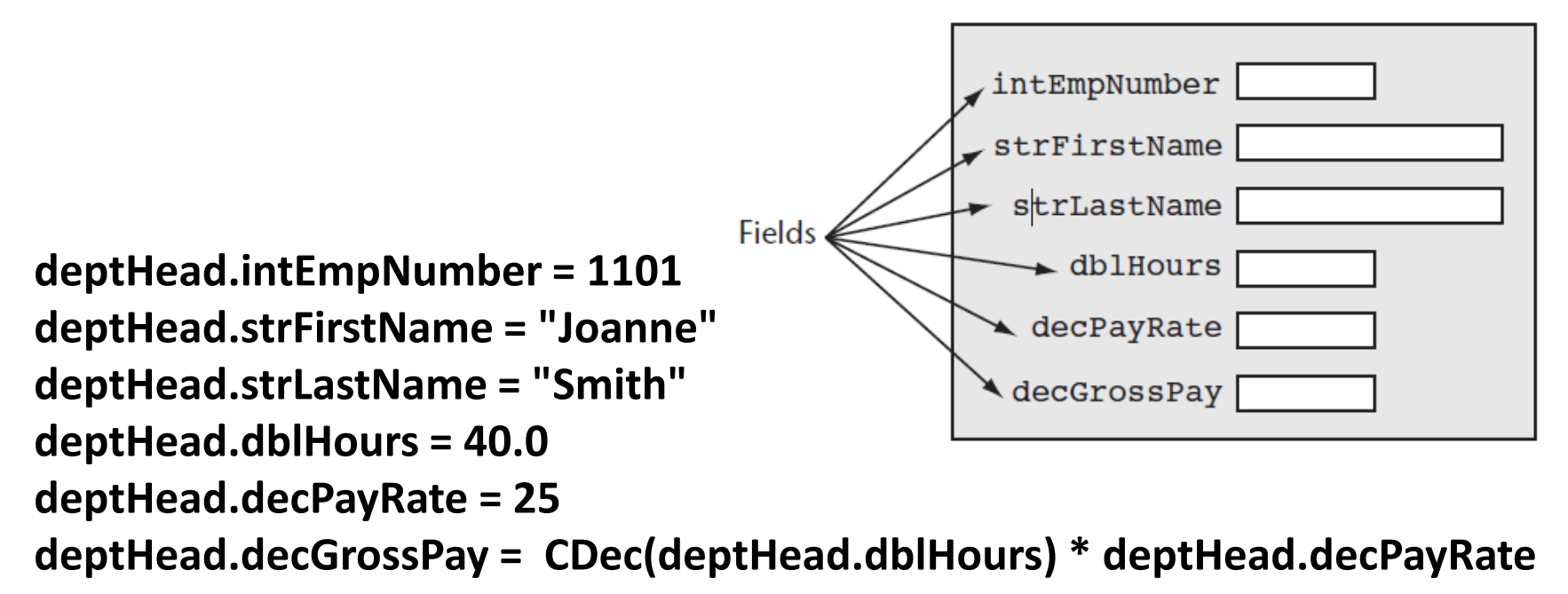

#### Passing Structure Variables to Procedures and Functions

- Structures can be passed to procedures and functions like any other variable
- The data type to use in the specification is the name of the structure

**Sub CalcPay(ByRef employee As EmpPayData) ' This procedure accepts an EmpPayData variable ' as its argument. The employee's gross pay ' is calculated and stored in the grossPay ' field. With employee .decGrossPay =.dblHours \* .decPayRate End With End Sub**

### Arrays as Structure Members

- Structures can contain arrays
- Must **ReDim** after declaring structure variable

**Structure StudentRecord Dim strName As String Dim dblTestScores() As Double End Structure**

**Dim student As StudentRecord ReDim student.dblTestScores(4) student.strName = "Mary McBride" student.dblTestScores(0) = 89.0 student.dblTestScores(1) = 92.0 student.dblTestScores(2) = 84.0 student.dblTestScores(3) = 96.0 student.dblTestScores(4) = 91.0**

### Arrays of Structures

- Can declare an array of structures
- Example below declares **employees** as an array of type **EmpPayData** with 10 elements

**Const intMAX\_SUBSCRIPT As Integer = 9 Dim employees(intMAX\_SUBSCRIPT) As EmpPayData**

- To access individual elements in the array, use a subscript **employees(0).intEmpNumber = 1101**
- Us the **ReDim** statement to set the size of each array field

**For intIndex = 0 To intMax\_SUBSCRIPT ReDim students(intIndex).dblTestScores(4) Next**

• Tutorial 9-6 examines an application that uses a structure